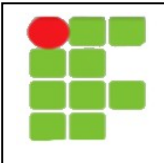

## **INSTITUTO FEDERAL DE EDUCAÇÃO, CIÊNCIA E TECNOLOGIA DO RN DISCIPLINA: REDES DE COMPUTADORES I PROFESSOR: TADEU FERREIRA** TÉCNICO SUBSEQUENTE EM INFORMÁTICA

## **Atividade Externa**

1. Instale um servidor de ssh no linux usado nas aulas anteriores. Para tanto utilize o comando:

## sudo apt-get install ssh

2. Desconecte todo o ambiente de redes.

3. Efetue loging na máquina através do terminal usando o ssh. Para tanto utilize o comando:

## **ssh localhost**

- 4. Use o wireshark para capturar a sessão de ssh
- 5. Analise e comente o que pode ser extraído dessa sessão.